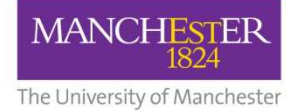

## eThesis Submission

## Screenshots:My Manchester student view

eThesis Support ServiceUniversity of Manchester Library

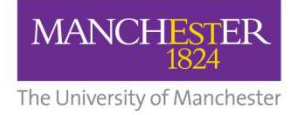

## PGR Student must log in to my.manchester.ac.uk

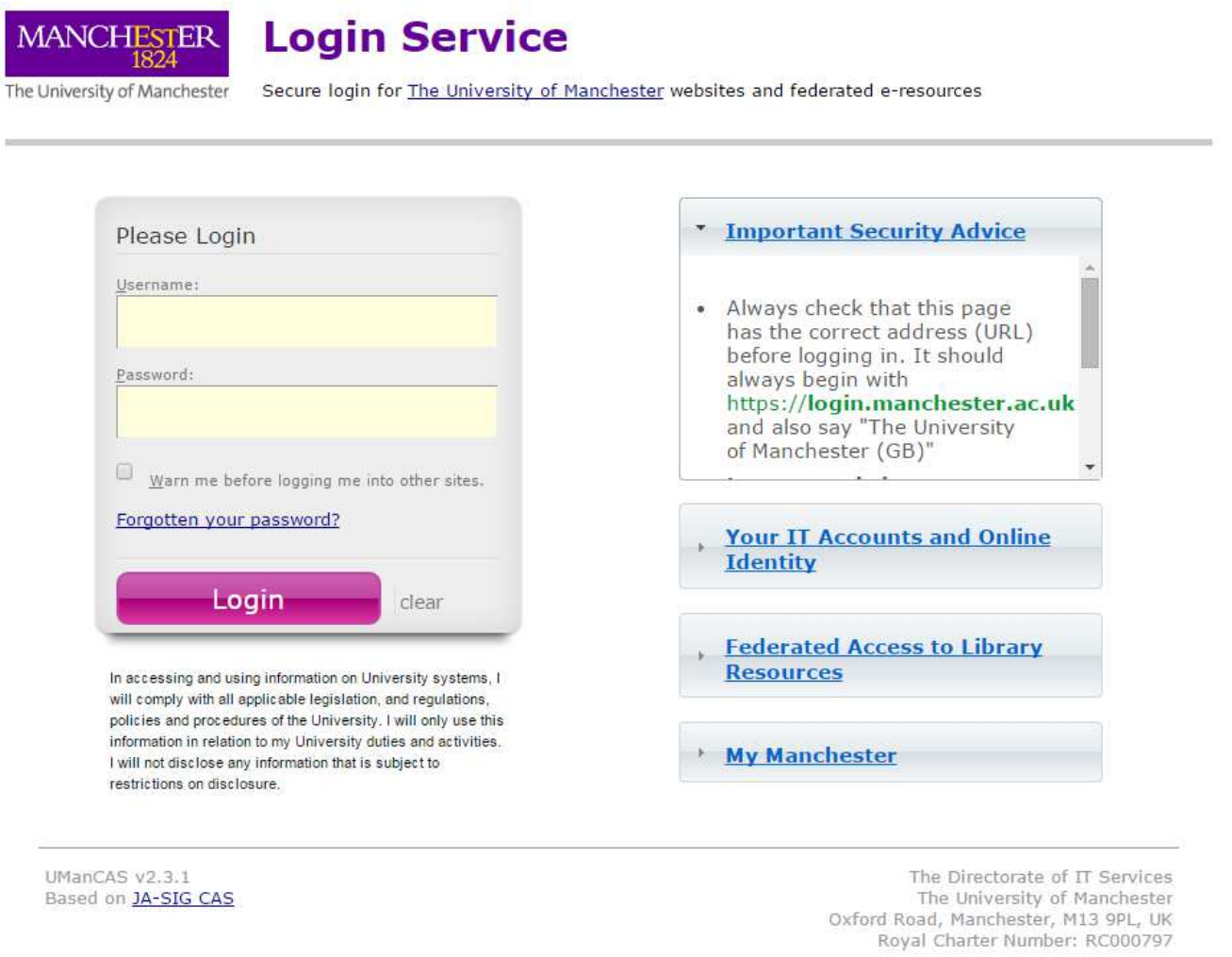

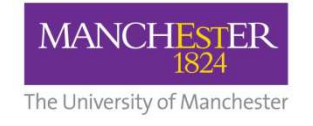

## My Manchester student homepage

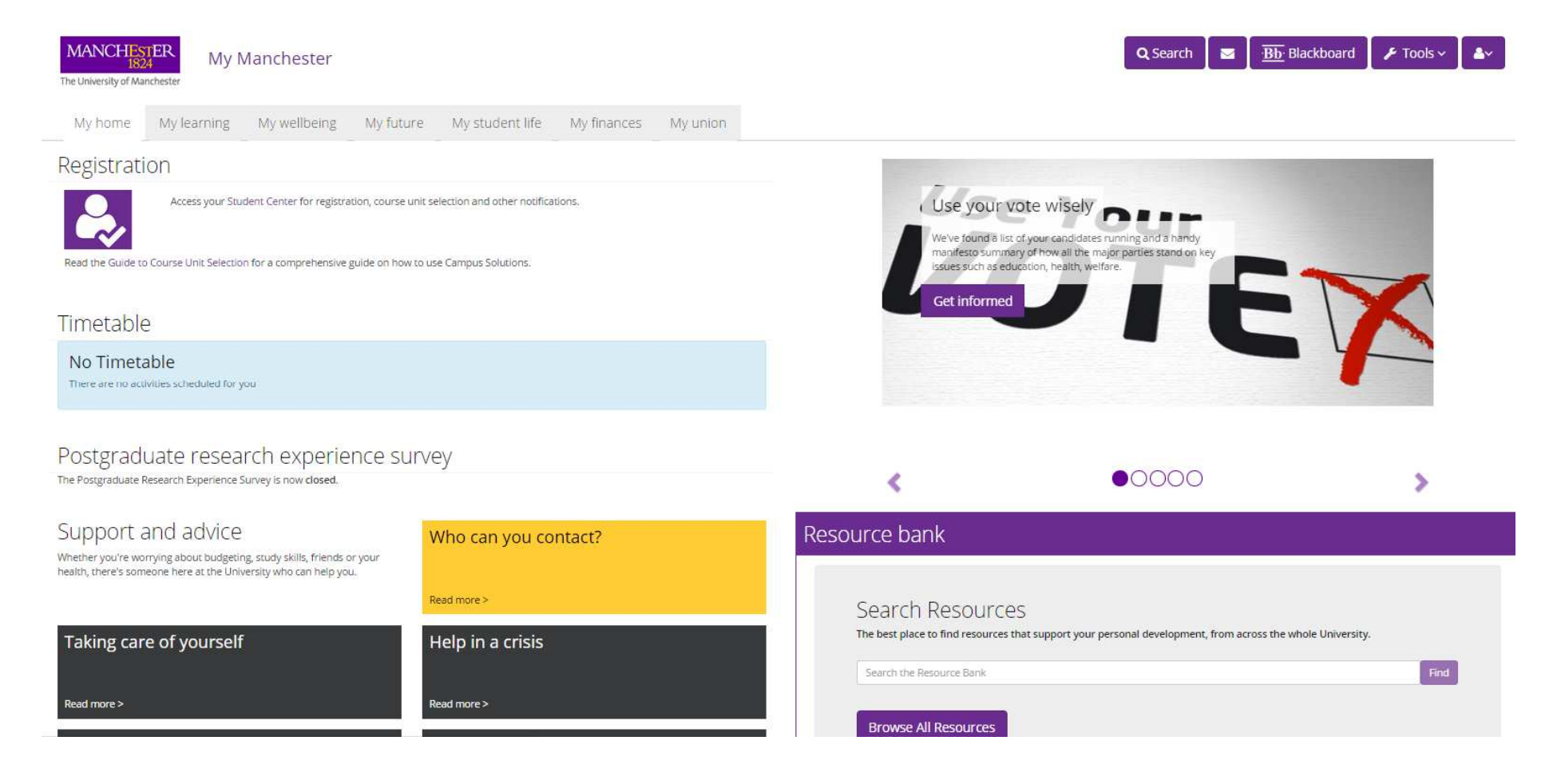

Student must scroll down to find My ETD Summary portlet

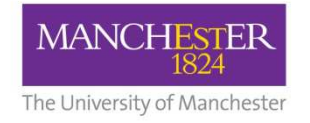

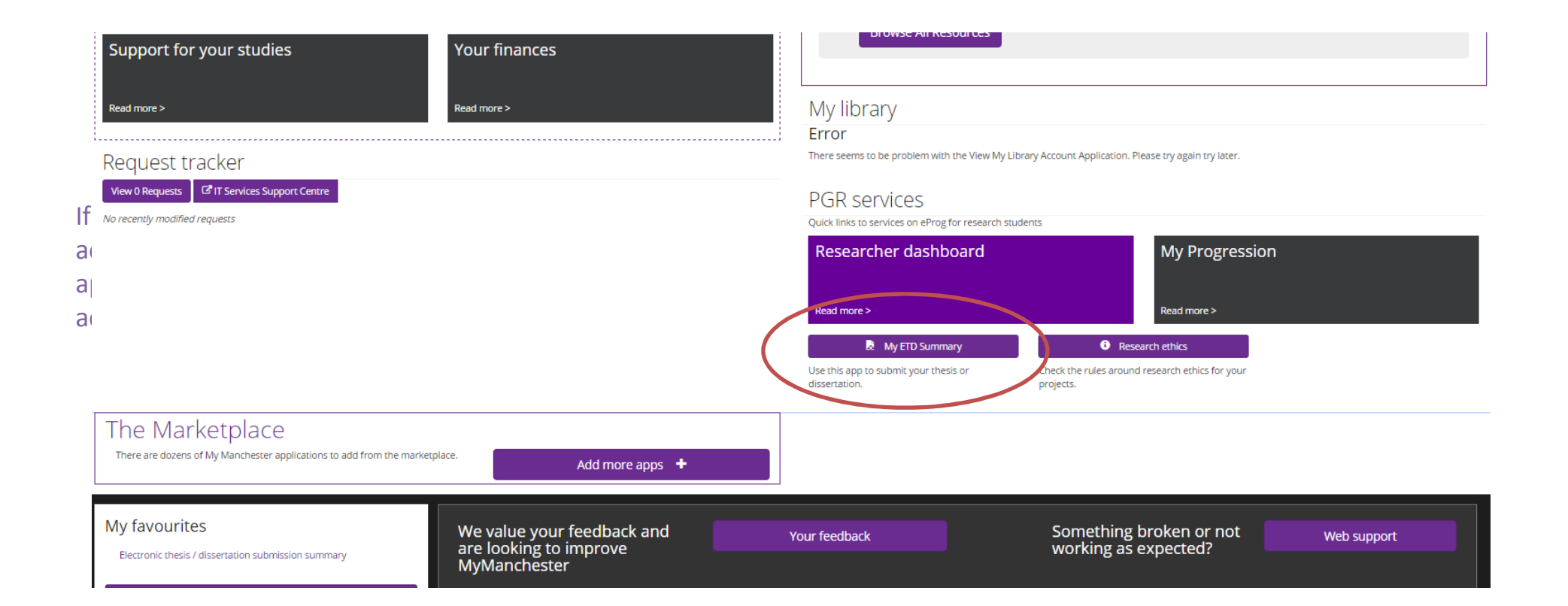

My ETD Summary is located in PGR Services section

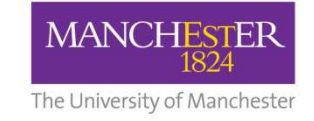

User Guide | A to Z of services

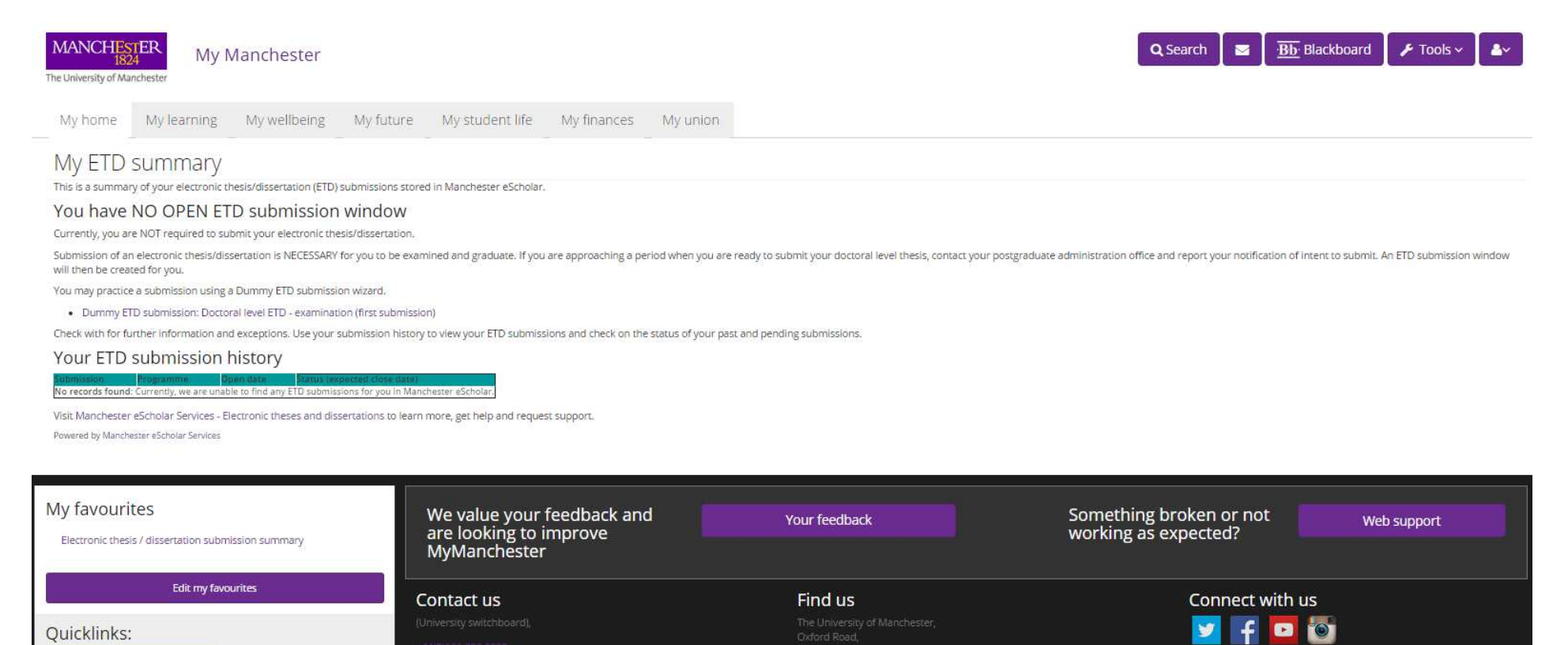

Campus map <sup>2</sup>

Social media directory [3]

If an eThesis submission window has been opened, it will display here. Student can click the link to complete submission

Open contacts directory [3]

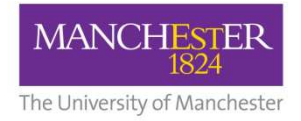

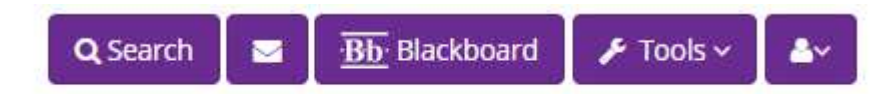

If My ETD Summary does not appear at the bottom of the page in PGR Services, student can add the portlet by going to Search…

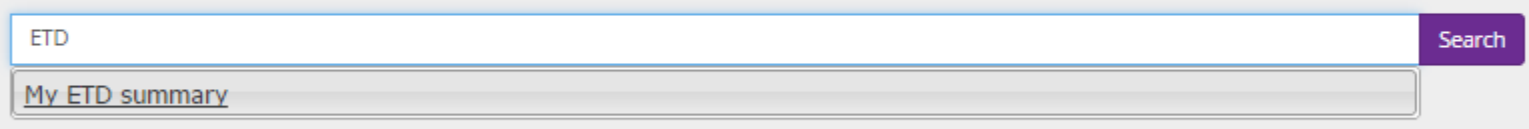

… and searching for ETD. Click My ETD Summary when it appears…

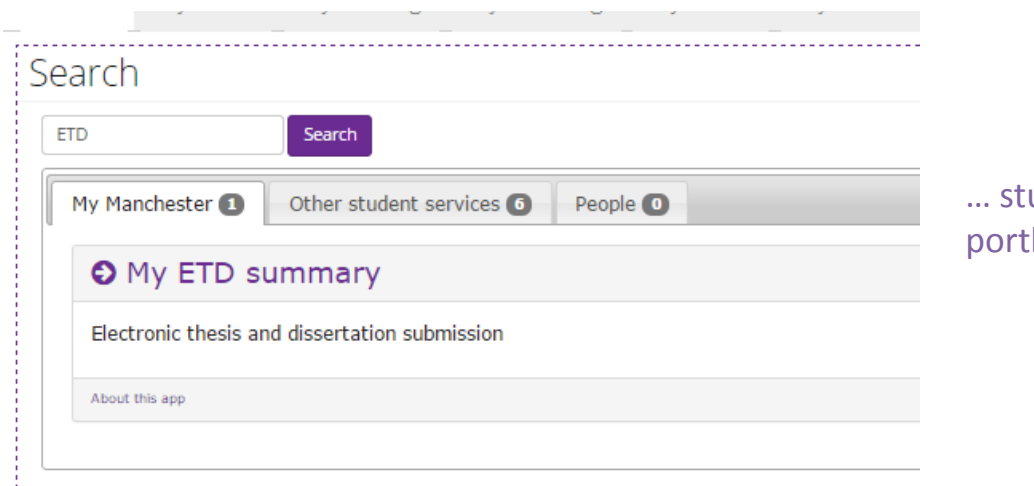

udent can then click My ETD Summary to add the tlet to My Manchester